## **토양수분센서 (**soil moisture sensor)

1. SPI 통신 활성화를 위해 sudo raspi-config

- 5번 Interfacing Options 선택

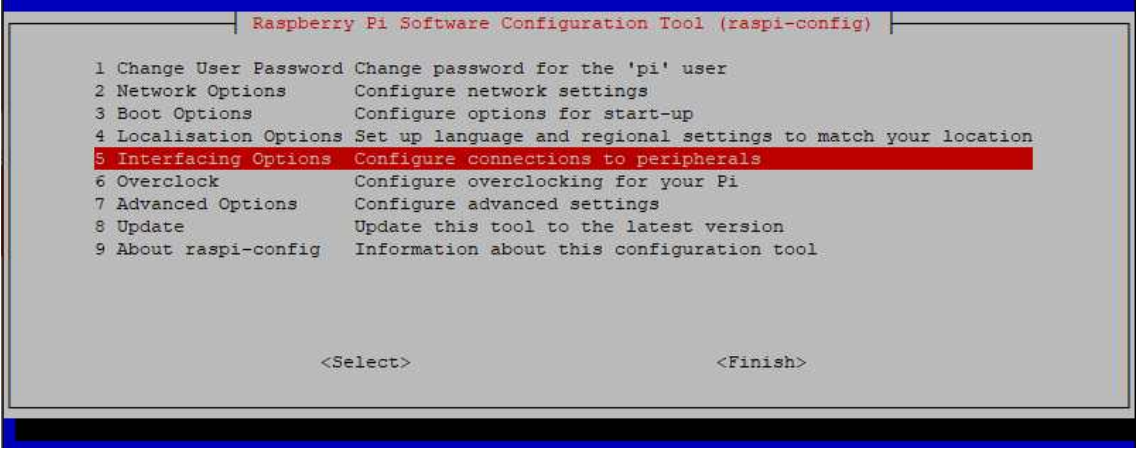

- P4 SPI 선택

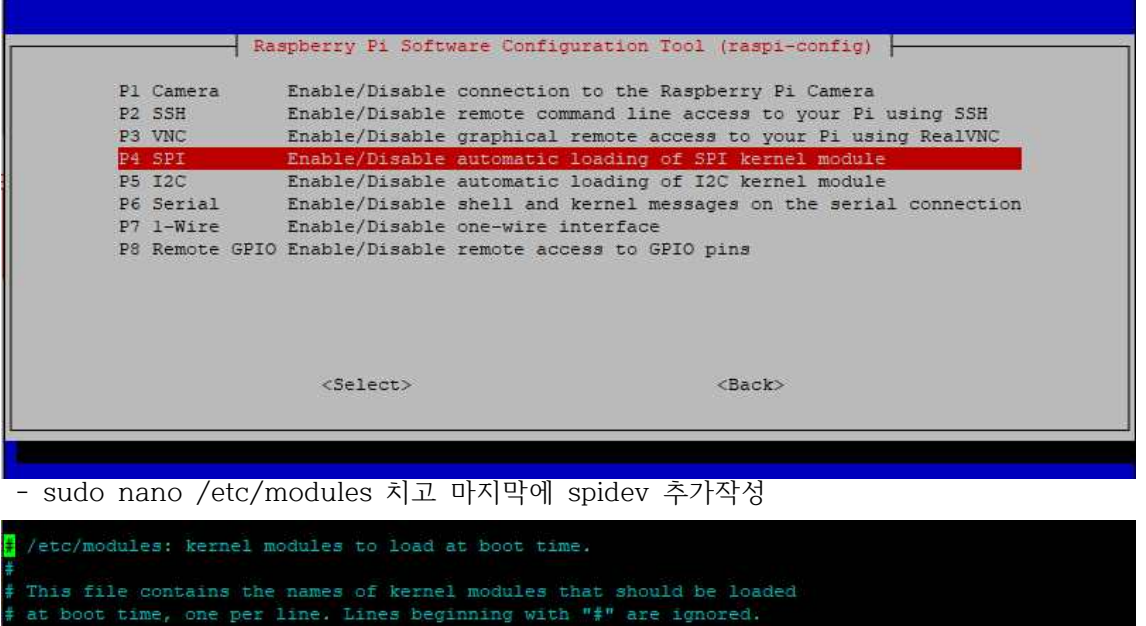

i2c-dev spidev

- 2. sudo apt-get install python-dev
- 3. git clone git://github.com/Gadgetoid/py-spidev.git
- 4. cd py-spidev/
- 5. sudo python setup.py install
- 6. cd  $\sim$
- 7. nano.water.py 작성

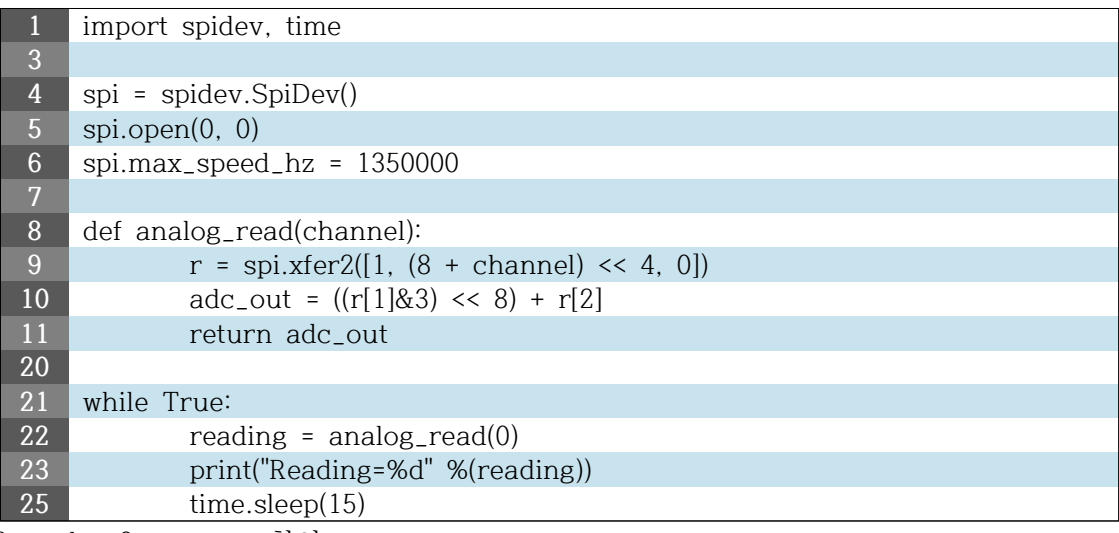

- 8. python3 water.py 확인
- 9. https://thingspeak.com/
- New Channel 생성
- API Keys 선택
- Write API Key 복사

10. nano.water.py 수정

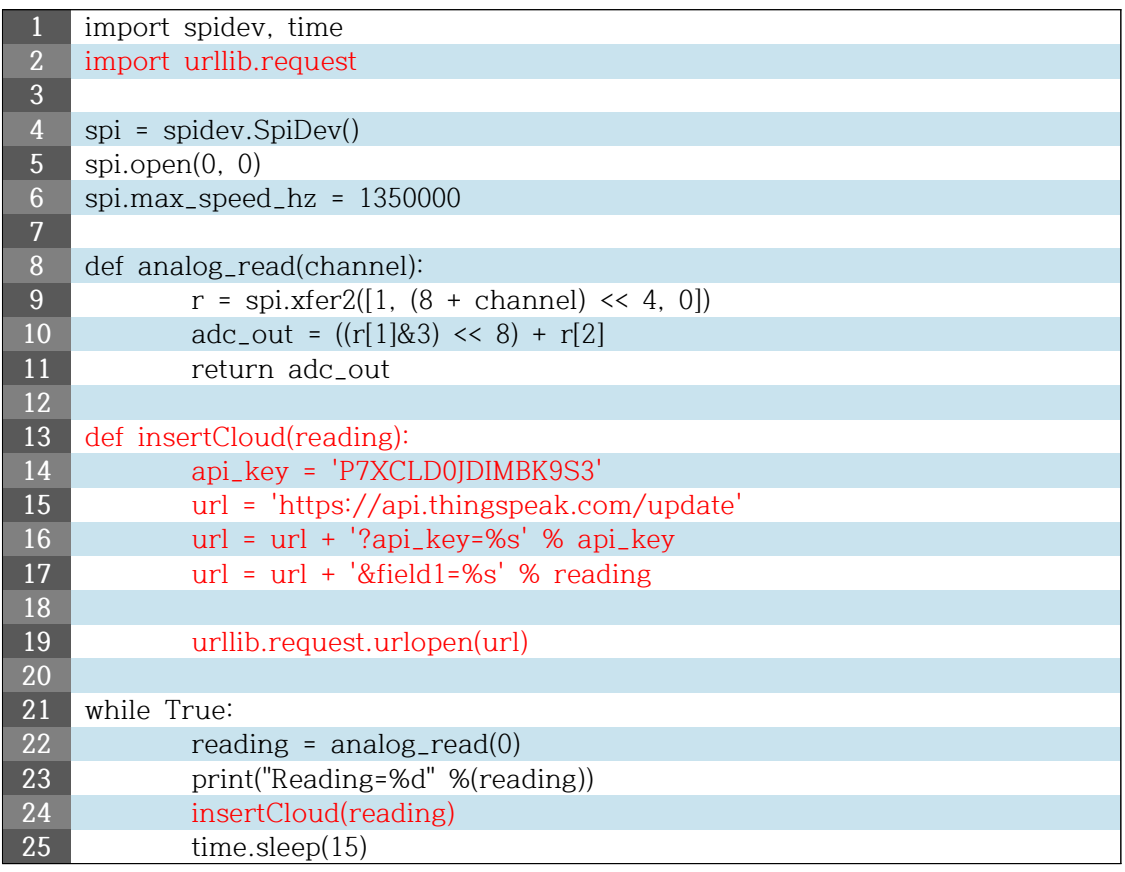

- api\_key = '##########' #대신 Write API Key 복사값 입력

11. python3 water.py 실행 후 https://thingspeak.com/ 확인

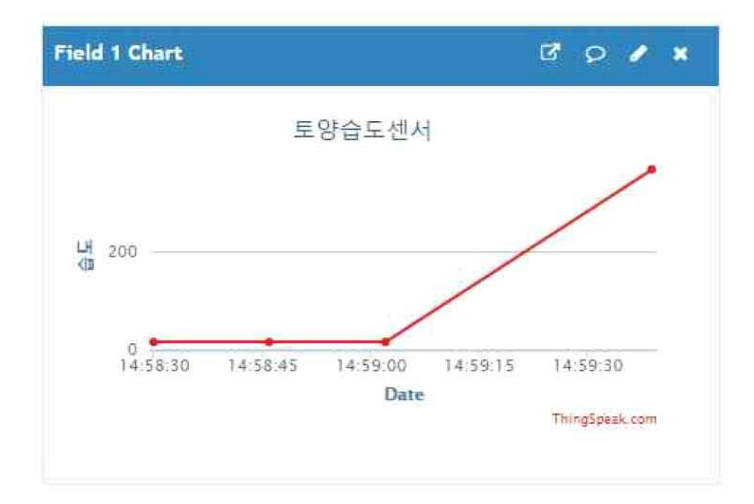

12. mariaDB 사용하는 법.

water.py 수정하여 빨간색 글씨 추가

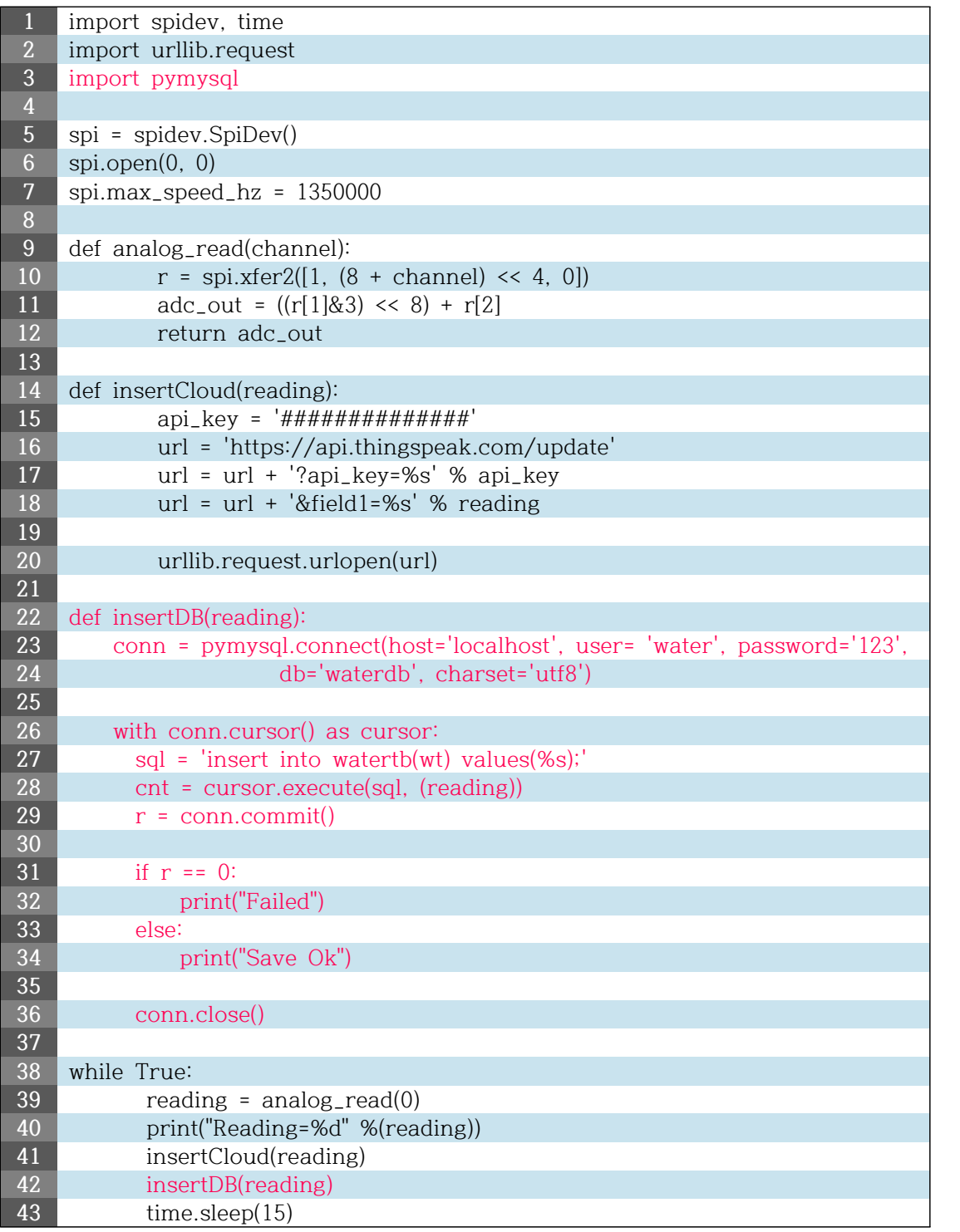

## 13. 확인

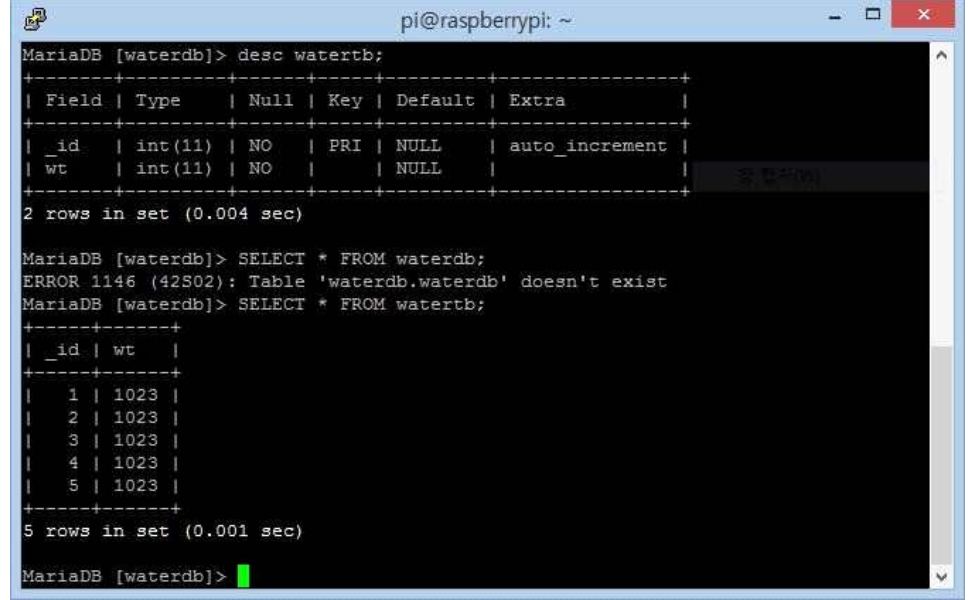

- 사진

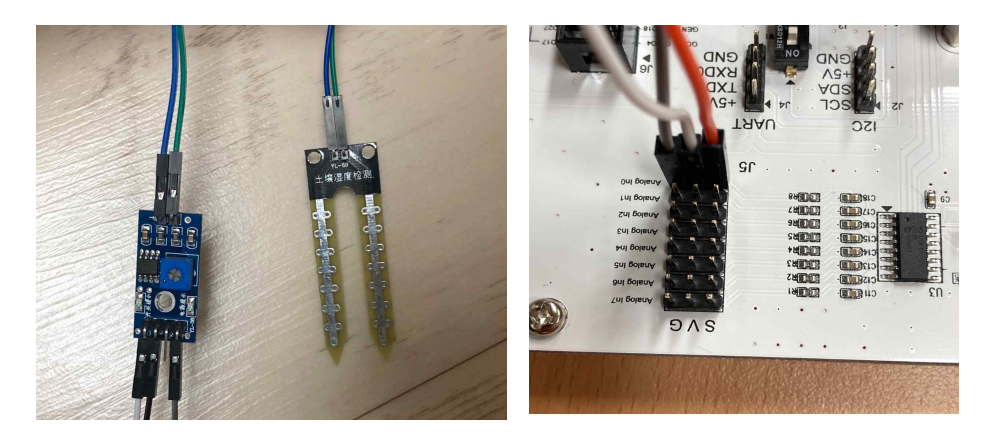

 $VCC \rightarrow 3.3V$  또는 5V  $GND \rightarrow GND$  $DO$   $\rightarrow$  디지털 출력 인터페이스 AO → 아날로그 출력 인터페이스

- 참고

http://blog.naver.com/PostView.nhn?blogId=icbanq&logNo=221812355193&redirect=Dlog &widgetTypeCall=true&directAccess=false

https://m.blog.naver.com/PostView.nhn?blogId=roboholic84&logNo=220367321777&proxy Referer=https:%2F%2Fwww.google.com%2F